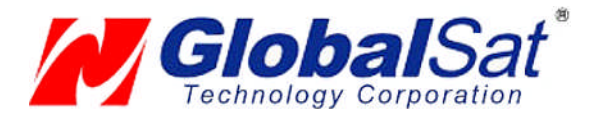

# Bluetooth GPS Set-Up Guide For Globalsat GPS Receivers

- 1. WINDOWS XP/VISTA
- 2. WINDOWS MOBILE 6
- 3. WINDOWS MOBILE 5
- 4. WINDOWS POCKET PC 2003
- 5. PALM
- 6. MAC 10.3 and EARLIER
- 7. MAC 10.4 and NEWER
- 8. CONTACT INFORMATION
- 9. LIMITED WARRANTY

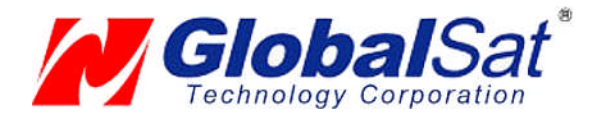

# 1. WINDOWS XP/VISTA BLUETOOTH GPS SET-UP

#### **To set up a Bluetooth connection with your Globalsat GPS receiver, follow these steps\*:**

- 1. Tap the Bluetooth icon in the lower-right corner of the screen
- 2. Select "Turn radio ON"
- 3. Tap the Bluetooth icon again and select "Add a Bluetooth Device"
- 4. Check "My Device is set up and ready to be found" in the "Add Bluetooth Device Wizard" and click "Next".
- 5. Select "New Device" from the displayed Bluetooth devices and tap "Next".<br>6. Tap "Use the passkey found in the documentation".
- Tap "Use the passkey found in the documentation".
- 7. Enter the Passkey Code (or PIN code) for the GPS receiver and select "OK" (For all models use **0000, with exception to** the BT-308 receiver which uses **2003**.)
- 8. Bluetooth Manager will display and designate an Outgoing and Incoming port for your device. (NOTE: Utilize the Outgoing port for third party navigation application port configuration.)
- 9. Select "Finish" to complete Bluetooth device configuration.

\*Instructions may vary with different Bluetooth Manager software that may be used.

### NOTE:

In most cases, mapping and navigation software require you to manually configure the assigned COM port of the GPS receiver in order to properly communicate and retrieve the GPS data. See your PDA's User Guide for more details on assigned COM ports and you navigation User's Guide on how to properly configure the GPS COM port to be read.

# 2. WINDOWS MOBILE 6 BLUETOOTH GPS SET-UP

#### **To set up a Bluetooth connection on your WM6 device, follow these steps:**

- 1. Go to Start Menu > Settings > Connections > Bluetooth
- 2. Turn Bluetooth on under "Bluetooth Status"
- 3. Select the "Services" tab, and highlight "Serial Port"
- 4. Place a checkmark next to "Enable service" and Uncheck boxes for "Authorization required" and "Authentication required"
- 5. Select "Advanced" and make a note of your outgoing com port. Then select "OK"
- 6. Go to "General" tab and click "Bluetooth Manager" at bottom of screen.
- 7. Select Menu > Paired Devices > Add.
- 8. Next to "Device", select the search icon (make sure your GPS receiver is on)
- 9. Select "BT-GPS-??????" and enter passkey (which is 0000). Then click "OK" twice.
- 10. At the "My Shortcuts" screen, now select "New" at the bottom of the screen.
- 11. Select "Explore a Bluetooth device" and select "BT-GPS" when found
- 12. Under Service Selection, highlight "BT-GPS COM port" and uncheck box under "Security" and click "Next"
- 13. Click "Finish" once shortcut is created.
- 14. Next, hold stylus on BT-GPS icon and select "Connect" from list.
- 15. Once connected, close Bluetooth Manager until you are back at "Settings"
- 16. Select System > External GPS
- 17. In programs tab, select COM 0; in hardware tab, input your outgoing com port and click "OK"

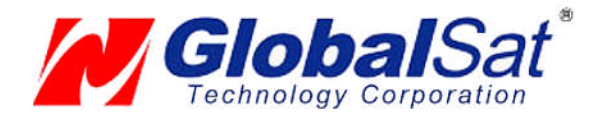

### 3. WINDOWS MOBILE 5 BLUETOOTH GPS SET-UP

#### **To set up a Bluetooth connection with your Globalsat GPS receiver, follow these steps:**

- 1. Tap the Bluetooth icon in the lower-right corner of the screen
- 2. Check "Turn on Bluetooth"
- 3. Check "Make this device discoverable to other devices"
- 4. Select Devices Tab and Tap New Partnership
- 5. Tap "BT-GPS-XXXXXX" icon with a yellow sphere enclosing a black question mark and select next
- 6. Enter the Passkey Code (or PIN code) for the GPS receiver and select "OK" (For the BT-308 passkey code is **2003** and for the BT-328, BT-338 & BT-359 GPS receivers it's **0000).**
- 7. Check Serial Port followed by selecting "Finish"
- 8. Select COM Ports tab and tap "New Outgoing Port"
- 9. Select "BT-GPS-XXXXXX followed by selecting "Next"
- 10. Select the desired GPS COM port for your device (Secure Connection unchecked) followed by selecting "Finish"

**For Dell Axim X50v/ 51v Only:** The following instructions are intended for third party applications in need of a specific GPS communication port.

- Click Start, Settings. Choose the system tab on the bottom of the screen. Click on GPS. Choose the "Programs" tab at the bottom of the screen, select COMX for GPS program port. Choose the next tab labeled "Hardware", select the comm port from the previous step for the GPS hardware port, Choose 4800 for baud rate. Choose the next tab labeled "Access", Check the box "Manage GPS automatically(recommended)". Click OK.
- **(NOTE1: "X" represents the communication port number )**
- **(NOTE2: Use any of the available communication ports from the navigation program in use)**

### NOTE:

In most cases, mapping and navigation software require you to manually configure the assigned COM port of the GPS receiver in order to properly communicate and retrieve the GPS data. See your PDA's User Guide for more details on assigned COM ports and you navigation User's Guide on how to properly configure the GPS COM port to be read.

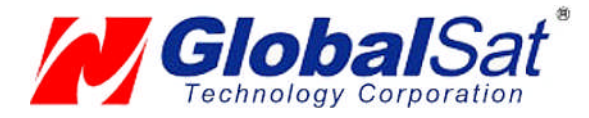

### 4. POCKET PC 2003 BLUETOOTH GPS SET-UP

#### **To set up a Bluetooth connection with your Globalsat GPS receiver, follow these steps:**

- 1. Tap the Bluetooth icon in the lower-right corner of the screen
- 2. Select "Turn radio ON"
- 3. Tap the Bluetooth icon again and select "Bluetooth Manager"
- 4. Tap "Yes" in the "Bluetooth Manager" window
- 5. Select the proper Bluetooth GPS receiver and tap "Save"
- 6. Tap "OK" to save the GPS to the "All devices" group
- 7. Tap "OK"
- 8. Tap the proper Bluetooth GPS icon
- 9. Go to "Actions" and tap "Create bond with this device"
- 10. Enter the Passkey Code (or PIN code) for the GPS receiver and select "OK" (For the BT-308 passkey code is **2003** and for the BT-328, BT-338 & BT-359 GPS receivers it's **0000).**
- 11. Close the "Bluetooth Manager" window
- 12. Launch your third-party navigation application.

#### NOTE:

In most cases, mapping and navigation software require you to manually configure the assigned COM port of the GPS receiver in order to properly communicate and retrieve the GPS data. See your PDA's User Guide for more details on assigned COM ports and you navigation User's Guide on how to properly configure the GPS COM port to be read.

### 5. PALM BLUETOOTH GPS SET-UP

#### **To set up a Bluetooth connection with your Globalsat GPS receiver, follow these steps:**

- 1. Tap the Bluetooth icon from the taskbar screen
- 2. Select Power "On" to initialize Bluetooth communication
- 3. Tap "Preferences" and select discoverable "Yes"
- 4. From Network Service, select "Setup Devices"
- 5. Tap "Trusted Devices" followed by "Add Device"
- 6. Select "BT-GPSxxxxxx" as this represents the GPS receiver and select "OK"
- 7. Enter the Passkey Code (or PIN code) for the GPS receiver and select "OK" (For the BT-308 passkey code is **2003** and for the BT-328, BT-338 & BT-359 GPS receivers it's **0000).**
- 8. Name your new Bluetooth device.
- 9. Launch your third-party navigation application.

#### NOTE:

In most cases, mapping and navigation software require you to manually configure the assigned COM port of the GPS receiver in order to properly communicate and retrieve the GPS data. See your PDA's User Guide for more details on assigned COM ports and you navigation User's Guide on how to properly configure the GPS COM port to be read.

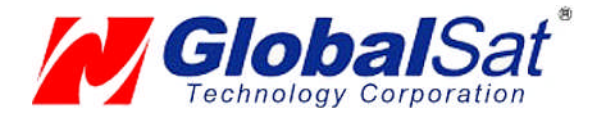

# 6. MAC OSX 10.3 or EARLIER BLUETOOTH GPS SET-UP

#### **To set up a Bluetooth connection with your Globalsat GPS receiver, follow these steps:**

- 1. Make sure you have an internal Apple Bluetooth module installed in your computer or a USB Bluetooth adapter (dongle) connected to your computer
- 2. Open "System Preferences" and click "Bluetooth"
- 3. Select the "Devices" tab
- 4. Click "Set Up New Device"
- 5. The "Introduction" page is displayed. Click "Continue"
- 
- 6. Select "Other Device" and click "Continue"<br>7. Select the proper Bluetooth GPS device are 7. Select the proper Bluetooth GPS device and click "Continue"
- 8. Enter the Passkey Code (or PIN code) for the GPS receiver and click "Continue" (For the BT-308 passkey code is **2003** and for the BT-328, BT-338 & BT-359 GPS receivers it's **0000).**
- 9. The Bluetooth GPS device is set up. Click "Quit"

#### **You also need to create a serial port for this same device:**

- 10. Open the "Bluetooth Serial Utility", located in the "Applications/Utilities" folder on your harddisk
- 11. The "Bluetooth Serial Ports" page will be displayed. Click "New"
- 12. Type the port name (e.g., BT-GPS-XXXXXX)
- 13. Select the "Outgoing" port direction
- 14. Click "Select Device". The "Select Bluetooth Service" page is displayed
- 15. Select the proper Bluetooth GPS device and then the "Serial Port" service
- 16. Click "Select" to close the "Select Bluetooth Service" page
- 17. Select "RS-232" from the "Port Type" combo box
- 18. Click "OK"
- 19. The serial port is set up and ready to use
- 20. Close the "Bluetooth Serial Utility" At this point, the Bluetooth GPS receiver hardware setup is complete

### 7. MAC OSX 10.4x or NEWER BLUETOOTH GPS SET-UP

#### **To set up a Bluetooth connection with your Globalsat GPS receiver, follow these steps:**

- 1. Make sure you have an internal Apple Bluetooth module installed in your computer
- 2. Open "System Preferences" and click "Bluetooth"
- 3. Select the "Devices" tab
- 4. Click "Set Up New Device"
- 5. The "Introduction" page is displayed. Click "Continue"
- 6. Select "Any Device" and click "Continue"
- 7. Select the proper Bluetooth GPS device i.e. BT-GPSxxxxxx and click "Passkey Options"
- 8. Once again the Bluetooth Device Setup is displayed and immediately click "Continue"
- 9. Enter the Passkey Code (or PIN code) for the GPS receiver and click "Continue" (For the BT-308 passkey code is **2003** and for the BT-328, BT-338 & BT-359 GPS receivers it's **0000).**
- 10. To finalize our set up click "Quit" At this point, the Bluetooth GPS receiver hardware setup is complete

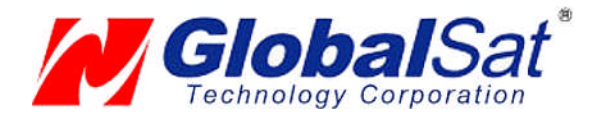

# 8. CONTACT INFORMATION

### **Globalsat Technology Corporation** (Taiwan) [www.globalsat.com.tw](http://http//www.globalsatrayming.com.tw)

[service@globalsat.com.tw](mailto:service@globalsat.com.tw)

### **USGlobalsat, Inc.**

[www.usglobalsat.com](http://www.usglobalsat.com/) [sales@globalsat.com](mailto:sales@globalsat.com) (pre-sales GPS product questions only)

#### **Technical Support** (North America)

See our DOWNLOADS and FAQ section on our web-site for GPS solutions, driver literature updates. [http://www.usglobalsat.com](http://www.usglobalsat.com/)

Pre-registration is required before receiving any type of technical support. Support issues submitted via phone, fax or e-mail (any means outside of the recognized "Trouble Ticket" generated from your own USGlobalsat registered account) will not be answered. Create your account and register your products at: <https://www.usglobalsat.com/signin.aspx?ReturnURL=/support/>

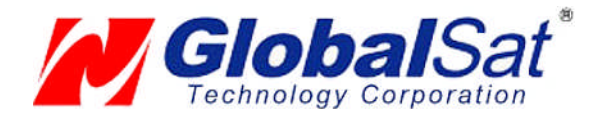

### 9. LIMITED WARRANTY

Globalsat/USGlobalsat warrants product hardware against manufacturing defects in material and workmanship under normal use for a period of one (1) year from the original date of purchase (unless the product states otherwise), and only when purchased from a recognized "authorized dealer". Products purchased from any unauthorized source, such as unauthorized e-Bay resellers, will not qualify for free warranty service/support and may require the end-user to pre-pay fees associated with, but not limited to the support, repair, replacement and shipping of the product to and from the service center.

Except as provided herein, Globalsat/USGlobalsat makes no express warranties', including but not limited to any warranties of merchantability or fitness for particular use, or non-infringement. You acknowledge that your use of the product or service is at your sole risk and you agree that the information provided are without warranty of any kind by Globalsat/USGlobalsat.

Under no circumstances, including negligence, will Globalsat/USGlobalsat or any of its affiliates, directors, officers or employees, or any third party be liable for any direct, indirect, incidental, special or consequential damages that results from your use, or your inability to use, or the performance of the product(s) with respect to any liability, loss, or arising out of any breach of this warranty, including, but not limited to any damages resulting from inconvenience, loss of time, data, property, revenue, or profit or any indirect, special incidental or consequential damages. You acknowledge that this limitation applies to all content information or other services available from Globalsat/USGlobalsat, and whether or not Globalsat/USGlobalsat has notice of the possibility of such damages, and whether or not to circumstances giving rise to such damages may have been within the control of Globalsat/USGlobalsat.

Some states do not allow the exclusion of certain warranties, so some of the above exclusions may not apply to you. In those states, liability is limited to the fullest extent allowed by law By using the product(s), you agree to indemnify Globalsat/USGlobalsat and its parents, subsidiaries, affiliates, officers and employees and hold them harmless from any and all claims and expenses, including reasonable attorney's fees, asserted third party due to, or arising out of your use of the service and the site.

In the event of a product defect during the first 30-days of the warranty period, return product and the sales receipt as proof of purchase date to place of original purchase. Defect discovered after 30-days from date of purchase, you must contact Globalsat/USGlobalsat's Technical support for a Return Merchandise Authorization (RMA) number for return to manufacturer.

Globalsat/USGlobalsat will, at its option, unless otherwise provided by law:

- a.) Correct the defect by product repair without charge for parts and labor;
- b.) Replace the product with one of the same or similar design; or

Refund the purchase price. All replaced parts and products, and products on which a refund is made, become the property of Globalsat/USGlobalsat. New or reconditioned parts may be used in the performance of warranty service. Repaired or replaced parts and products are warranted for the remainder of the original warranty period. You will be charged for repair or replacement of the product made after the expiration of the warranty period. This warranty does not cover:

- a.) Damage or failure caused by or attributable to acts of God, abuse, accident, misuse, improper or abnormal usage, failure to follow the instructions, improper installation or maintenance, alteration, lighting or other incidence of excess voltage or current;
- b.) Any repairs other than those provided by Globalsat/USGlobalsat;
- c.) Consumables such as fuses or batteries;
- d.) Cosmetic damage;
- e.) Transportation, shipping or insurance costs;
- f.) Costs of product removal, installation, set-up service adjustment or reinstallation.

This warranty gives you specific legal rights, and you may also have other rights, which may vary from state to state. Additional products bundled in this package not manufactured by Globalsat/USGlobalsat will hold separate warranties as expressed by the individual manufacturer of that product(s). Product specifications, functions and features are subject to change without notice.